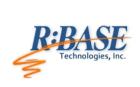

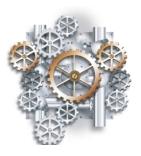

R:BASE Technologies, Inc. 3935 Old William Penn Highway Murrysville, PA 15668-1854 USA 1+724.733.0053 Phone 1+724.733.0196 Fax http://www.rbase.com

Friday, May 29, 2015

# What's New in R:BASE eXtreme 9.5 UPDATE 5

Official Release Version Build: 9.5.5.20529

# Requested Enhancements

11/26/2014 - 05/29/2015

| Item | Date Implemented | Description                                                                                                    |
|------|------------------|----------------------------------------------------------------------------------------------------|
| 01.  | 11/28/2014       | Help Files - The help files were updated with additional results when searching for aggregate functions (AVG, COUNT, LISTOF, MAX, MIN, STDEV, SUM, VARIANCE). Context specific results are also available when entering HELP <keyword> at the R&gt; Prompt.</keyword>                                                                                                    |
| 02.  | 12/01/2014       | Forms/Reports/Labels - When using the Data Dictionary to select a variable and add the value to the Expression Builder, errors can be encountered because the selected variable/value from the Data Dictionary always adds a trailing space.                                                                                                    |
| 03.  | 12/01/2014       | Commands - PROPERTY/GETPROPERTY errors can now displayed if a "property" value is invalid. The enhancement applies to both forms and reports. The errors are only displayed if the new CHECKPROP setting is set ON. The default value is set to OFF.                                                                                                    |
|      |                  | SET CHECKPROP ON/OFF                                                                                                    |
| 04.  | 12/02/2014       | Forms - A new RBTI System Variable RBTI_FORM_DBLCLKED has been implemented where if a control is DOUBLE CLICKED, this variable is set to the clicked control's Component ID property (if exists). The value can then be used by the PROPERTY/GETPROPERTY commands to manipulate the control.                                                                                                    |
| 05.  | 12/02/2014       | Forms - A new RBTI System Variable RBTI_FORM_CTRLTEXT has been implemented if a control is CLICKED this variable is set to the clicked control's 'Caption' or 'Text' property.                                                                                                    |
| 06.  | 12/02/2014       | Forms - A new RBTI System Variable RBTI_FORM_CLICKED has been implemented where if a control is CLICKED, this variable is set to the clicked control's Component ID property (if exists). The value can then be used by the PROPERTY/GETPROPERTY commands to manipulate the control.                                                                                                    |
| 07.  | 12/04/2014       | Forms - A new Count Down Timer control has been implemented. The functionality places a non-visual object that performs a count down process. The object is only visible at design-time and works by attaching to an existing control.                                                                                                    |
|      |                  | Examples of controls to assign the timer to include Static Text, Panel, Enhanced Panel, LED Text Label, Digital Clock, Meter, or any control that has "Text" or "Caption" properties. Settings are available to specify the timer start time, display format, and the control that will display the time counter. EEPs are available to run for each second the timer decrements and for when the count down ends. |

Copyright © 1982-2015 R:BASE Technologies, Inc. All Rights Reserved.

| 08.                                                       | 12/11/2014                                           | Forms - Please implement a property to toggle the FILTERTYPE of an Enhanced DB Grid.                                                                                                    |
|-----------------------------------------------------------|------------------------------------------------------|----------------------------------------------------------------------------------------------------|
|                                                           |                                                      | The following PROPERTY command parameter is now supported:                                                                                                    |
|                                                           |                                                      | PROPERTY <component_id> FILTERTYPE 'Value'</component_id>                                                                                                    |
|                                                           |                                                      | Examples:                                                                                                    |
|                                                           |                                                      | PROPERTY EDBGrid_Customer FILTERTYPE 'EQUAL' PROPERTY EDBGrid_Customer FILTERTYPE 'LIKE' PROPERTY EDBGrid_Customer FILTERTYPE 'CONTAINS'                                                                                                    |
| 09.                                                       | 12/11/2014                                           | Forms - I have an Enhanced DB Grid with a filter. I would like to perform a calculation as a value is typed into the filter bar.                                                                                                    |
|                                                           |                                                      | The Enhanced DB Grid now includes the "On DB Grid Filter Change" EEP.                                                                                                    |
| 10.                                                       | 12/12/2014                                           | Forms - The Advanced Variable Rich Edit control has been added to forms. Variable Rich Edit controls can be automatically converted to Advanced Variable Rich Edit controls.                                                                                                    |
| 11.                                                       | 12/16/2014                                           | Commands - It would be nice to have a couple more OPTION parameters with the CHOOSE command, to pre-select a choice in the displayed list.                                                                                                    |
|                                                           |                                                      | Two new CHOOSE command parameters INITVAL and INITPOS are available as part of the OPTIONS. INITVAL specifies the pre-selected initial value(s) for the items in the list. INITPOS specifies the pre-selected initial position(s) for the items in the list. The first value in the list is assigned zero, and increments for the number of values in the list.                                                                                                    |
|                                                           |                                                      | CHOOSE vChoose FROM #TABLES CHKBOX 2 TITLE 'Choose Table' + LINES 25 OPTION INITPOS 2,5                                                                                                    |
|                                                           |                                                      | CHOOSE vChoose FROM #TABLES CHKBOX 2 TITLE 'Choose Table' + LINES 25 OPTION INITVAL TITLES,CONTACT                                                                                                    |
|                                                           |                                                      |                                                                                                    |
| 12.                                                       | 12/17/2014                                           | R:Compiler for R:BASE - Reworked embedded plugin detection in compiled applications. Also removed duplicate loading of embedded resources. Startup times should see significant improvement in loading                                                                                                    |
|                                                           |                                                      | time.                                                                                                    |
| 13.                                                       | 12/17/2014                                           | Forms - Removed duplicate processing of grid footers when form datasets are navigated.                                                                                                    |
| 13.<br>14.                                                | 12/17/2014<br>12/17/2014                             |                                                                                                    |
|                                                           |                                                      | Forms - Removed duplicate processing of grid footers when form datasets are navigated.  Forms - Optimized detection of active forms. Previous code relied on exception handling. Updated                                                                                                    |
| 14.                                                       | 12/17/2014                                           | Forms - Removed duplicate processing of grid footers when form datasets are navigated.  Forms - Optimized detection of active forms. Previous code relied on exception handling. Updated method properly sets the internal form reference to NULL when form is destroyed.  General - Optimized R:BASE launch process. Objects that are created on startup but are used at a later                                                                                                    |
| 14.<br>15.                                                | 12/17/2014                                           | Forms - Removed duplicate processing of grid footers when form datasets are navigated.  Forms - Optimized detection of active forms. Previous code relied on exception handling. Updated method properly sets the internal form reference to NULL when form is destroyed.  General - Optimized R:BASE launch process. Objects that are created on startup but are used at a later time, or no used at all, were created on-demand resulting to faster application startup.  General - Optimized Variable Handling. Removed unnecessary validations in handling variables and database object. This also resulted to significant reduction in number of function calls between front                                                                                                    |
| 14.<br>15.<br>16.                                         | 12/17/2014<br>12/17/2014<br>12/17/2014               | Forms - Removed duplicate processing of grid footers when form datasets are navigated.  Forms - Optimized detection of active forms. Previous code relied on exception handling. Updated method properly sets the internal form reference to NULL when form is destroyed.  General - Optimized R:BASE launch process. Objects that are created on startup but are used at a later time, or no used at all, were created on-demand resulting to faster application startup.  General - Optimized Variable Handling. Removed unnecessary validations in handling variables and database object. This also resulted to significant reduction in number of function calls between front end and the database engine to accomplish the same task.                                                                                                    |
| <ul><li>14.</li><li>15.</li><li>16.</li><li>17.</li></ul> | 12/17/2014<br>12/17/2014<br>12/17/2014<br>12/17/2014 | Forms - Removed duplicate processing of grid footers when form datasets are navigated.  Forms - Optimized detection of active forms. Previous code relied on exception handling. Updated method properly sets the internal form reference to NULL when form is destroyed.  General - Optimized R:BASE launch process. Objects that are created on startup but are used at a later time, or no used at all, were created on-demand resulting to faster application startup.  General - Optimized Variable Handling. Removed unnecessary validations in handling variables and database object. This also resulted to significant reduction in number of function calls between front end and the database engine to accomplish the same task.  Reports/Labels - Removed unnecessary variable recalculation on report/label data traversal.  Forms - Optimized forms with scrolling. The process that is only applicable when form has scrollbars is executed every time the mouse wheel is scrolled even if form has no scrollbars. This was corrected. |

| 21.        | 12/17/2014               | Database Explorer - Improved detection of compressed database objects (forms, reports, labels). Duplicate loading of resources were cleaned up.                                                                                                    |
|------------|--------------------------|----------------------------------------------------------------------------------------------------|
| 22.        | 12/17/2014               | Reports/Labels - Reworked the print to PDF text encoding function to minimize memory allocation/de-allocation.                                                                                                    |
| 23.        | 12/17/2014               | Reports/Labels - Replaced the print to PDF font/typeface checking whether it is a symbol or not. Replaced with a lookup method instead of checking with the operating system every time.                                                                                                    |
| 24.        | 12/17/2014               | Forms - Optimized form load process. In previous releases the entire form is always instantiated to detect/execute On Before Start EEP and On Before Design code. Now the form is no longer instantiated resulting to faster load times, for both design-time and run-time.                                                                                                    |
| 25.        | 12/18/2014               | Forms - A "Reset Hints" button has been added to the Enhanced DB Navigator, allowing the default values to be restored.                                                                                                    |
| 26.        | 12/22/2014               | Commands - The new setting, NOCALC, has been implemented to suppresses or processes computed column expressions with the UNLOAD and LOAD commands.                                                                                                    |
|            |                          | If NOCALC is set to ON, then the UNLOAD command, as it creates LOAD statements, will generate new "load only" commands as it starts each table. These "load only" commands would be CALC and NOCALC, which operate in a fashion similar to CHECK/NOCHECK and FILL/NOFILL and NUM/NONUM commands. The UNLOAD command will output the current values for the computed columns as it unloads the data.                                                                                                    |
|            |                          | NOCALC allow users to preserve original computed values when using UNLOAD/LOAD to move data, or when rebuilding a database with UNLOAD ALL.                                                                                                    |
|            |                          | SET NOCALC ON                                                                                                    |
|            |                          |                                                                                                    |
|            |                          |                                                                                                    |
| 27.        | 12/23/2014               | Forms - It would be useful to have the ability to customize the items in the forms menu bar (Menu Bar Designer> Menu Items) by changing the colors and fonts.                                                                                                    |
| 27.<br>28. | 12/23/2014<br>12/30/2014 | Forms - It would be useful to have the ability to customize the items in the forms menu bar (Menu Bar                                                                                                    |
|            |                          | Forms - It would be useful to have the ability to customize the items in the forms menu bar (Menu Bar Designer> Menu Items) by changing the colors and fonts.  Commands - When mistakenly creating a table structure where a DEFAULT value is defined that                                                                                                    |
|            |                          | Forms - It would be useful to have the ability to customize the items in the forms menu bar (Menu Bar Designer> Menu Items) by changing the colors and fonts.  Commands - When mistakenly creating a table structure where a DEFAULT value is defined that exceeds the text column size, the following error message is displayed.                                                                                                    |
|            |                          | Forms - It would be useful to have the ability to customize the items in the forms menu bar (Menu Bar Designer > Menu Items) by changing the colors and fonts.  Commands - When mistakenly creating a table structure where a DEFAULT value is defined that exceeds the text column size, the following error message is displayed.  -ERROR- Default length must be no longer than 60 chars (2791)                                                                                                    |
|            |                          | Forms - It would be useful to have the ability to customize the items in the forms menu bar (Menu Bar Designer> Menu Items) by changing the colors and fonts.  Commands - When mistakenly creating a table structure where a DEFAULT value is defined that exceeds the text column size, the following error message is displayed.  -ERROR- Default length must be no longer than 60 chars (2791)  The error message response has been enhanced to display the following:                                                                                                    |
| 28.        | 12/30/2014               | Forms - It would be useful to have the ability to customize the items in the forms menu bar (Menu Bar Designer > Menu Items) by changing the colors and fonts.  Commands - When mistakenly creating a table structure where a DEFAULT value is defined that exceeds the text column size, the following error message is displayed.  -ERROR- Default length must be no longer than 60 chars (2791)  The error message response has been enhanced to display the following:  -ERROR- Default value length exceeds defined length of the column. (2132)  Forms - Check boxes are now supported in the DB Lookup List View, Variable Lookup List View, and List View controls. Additional PROPERTY/GETPROPERTY parameters are available to manipulate and                                                                                                    |
| 28.        | 12/30/2014               | Forms - It would be useful to have the ability to customize the items in the forms menu bar (Menu Bar Designer > Menu Items) by changing the colors and fonts.  Commands - When mistakenly creating a table structure where a DEFAULT value is defined that exceeds the text column size, the following error message is displayed.  -ERROR- Default length must be no longer than 60 chars (2791)  The error message response has been enhanced to display the following:  -ERROR- Default value length exceeds defined length of the column. (2132)  Forms - Check boxes are now supported in the DB Lookup List View, Variable Lookup List View, and List View controls. Additional PROPERTY/GETPROPERTY parameters are available to manipulate and capture check box data.                                                                                                    |
| 28.        | 12/30/2014               | Forms - It would be useful to have the ability to customize the items in the forms menu bar (Menu Bar Designer > Menu Items) by changing the colors and fonts.  Commands - When mistakenly creating a table structure where a DEFAULT value is defined that exceeds the text column size, the following error message is displayed.  -ERROR- Default length must be no longer than 60 chars (2791)  The error message response has been enhanced to display the following:  -ERROR- Default value length exceeds defined length of the column. (2132)  Forms - Check boxes are now supported in the DB Lookup List View, Variable Lookup List View, and List View controls. Additional PROPERTY/GETPROPERTY parameters are available to manipulate and capture check box data.  The following captures and sets the check status of an item:  PROPERTY CompID 'ITEMS[1]->CHECKED' 'TRUE'                                                                                                    |
| 28.        | 12/30/2014               | Forms - It would be useful to have the ability to customize the items in the forms menu bar (Menu Bar Designer > Menu Items) by changing the colors and fonts.  Commands - When mistakenly creating a table structure where a DEFAULT value is defined that exceeds the text column size, the following error message is displayed.  -ERROR- Default length must be no longer than 60 chars (2791)  The error message response has been enhanced to display the following:  -ERROR- Default value length exceeds defined length of the column. (2132)  Forms - Check boxes are now supported in the DB Lookup List View, Variable Lookup List View, and List View controls. Additional PROPERTY/GETPROPERTY parameters are available to manipulate and capture check box data.  The following captures and sets the check status of an item:  PROPERTY CompID 'ITEMS[1]->CHECKED' 'TRUE' GETPROPERTY CompID 'ITEMS[1]->CHECKED' 'VarName'                                                                                         |
| 28.        | 12/30/2014               | Forms - It would be useful to have the ability to customize the items in the forms menu bar (Menu Bar Designer> Menu Items) by changing the colors and fonts.  Commands - When mistakenly creating a table structure where a DEFAULT value is defined that exceeds the text column size, the following error message is displayed.  -ERROR- Default length must be no longer than 60 chars (2791)  The error message response has been enhanced to display the following:  -ERROR- Default value length exceeds defined length of the column. (2132)  Forms - Check boxes are now supported in the DB Lookup List View, Variable Lookup List View, and List View controls. Additional PROPERTY/GETPROPERTY parameters are available to manipulate and capture check box data.  The following captures and sets the check status of an item:  PROPERTY CompID 'ITEMS[1]->CHECKED' 'TRUE' GETPROPERTY CompID 'ITEMS[1]->CHECKED' 'VarName'  The following returns a string of comma-separated "key field" values for checked items: |

| 30. | 01/02/2015 | Forms - When using an Enhanced DB Grid with a column configured as a Lookup Expression field type, the cell displays the previous value after it is changed, and only updates when the focus is moved to another row.                                                                                                    |
|-----|------------|----------------------------------------------------------------------------------------------------|
|     |            | As the column change is known within memory (from moving from cell to cell within the row) and no yet passed to the engine (from moving from row to row), the Lookup Expression can be dynamically replaced with the current in-memory value before passing to the engine for evaluation by enclosing the field name within "less than" and "greater than" characters; "<" and ">". Example: |
|     |            | AccountName IN Account WHERE AccountType = <accounttype></accounttype>                                                                                                    |
| 31. | 01/05/2015 | Database Explorer - An option has been implemented to change the background color for multiple forms at once, similar to changing themes for multiple forms. The option is available within the Forms section of the Group Bar and also within the right click pop-up menu.                                                                                                    |
| 32. | 01/15/2015 | Forms - A new RESET property has been implemented for List View controls. The following command clears the current sort settings and refreshes the list view.                                                                                                    |
|     |            | PROPERTY ListViewCompID RESET 'TRUE'                                                                                                    |
| 33. | 01/20/2015 | Forms - With a limited space on a form and with many Tree View nodes, it would be nice to only open one node at time, when "Auto Expand" property is set to false.                                                                                                    |
|     |            | The "ExclusiveMode" property has been added to support Tree View control.                                                                                                    |
|     |            | PROPERTY TreeViewCompID ExclusiveMode 'TRUE'                                                                                                    |
| 34. | 01/23/2015 | Data Browser - When you export from the Data Browser, the csv or xls options does not export 0 values. It does not give you an option to turn them on or off like Gateway does.                                                                                                    |
|     |            | The Data Browser settings have been enhanced with the Export Options to assign a blank value for zeros, and to open the document after export.                                                                                                    |
| 35. | 01/27/2015 | Forms - Check boxes are now supported in all List Box controls. PROPERTY/GETPROPERTY parameters are available to manipulate and capture check box data.                                                                                                    |
|     |            | The following captures and sets the check status of an item:                                                                                                    |
|     |            | PROPERTY CompID 'ITEMS[1]->CHECKED' 'TRUE' GETPROPERTY CompID 'ITEMS[1]->CHECKED' 'VarName'                                                                                                    |
|     |            | The following returns a string of comma-separated "key field" values for checked items:                                                                                                    |
|     |            | GETPROPERTY CompID 'CHECKEDITEMS' 'VarName'                                                                                                    |
|     |            | The following returns the number of checked items:                                                                                                    |
|     |            | GETPROPERTY CompID 'CHECKEDITEMCOUNT' 'VarName'                                                                                                    |
|     |            |                                                                                                    |
| 36. | 01/30/2015 | R:BASE Editor - When opening the Scheme Editor within the R:BASE Editor, where a list of available schemes are listed, can the selection default to R:BASE?                                                                                                    |
|     |            |                                                                                                    |

37. 02/12/2015

Forms - The Background Color Mapping column feature in Enhanced DB Grids is very powerful, however, is limited to text value comparisons. Can an enhancement allow comparisons of numeric and date columns with variables (e.g. .#DATE)?

The Background Color Mapping feature within Enhanced DB Grids now supports all data types (rather than just TEXT), as well as relational operators. Within the "Text Value" field of the Colors dialog, several formats are available to specify relational operators with variables:

=(...) <(...) >(...) <>(...)

#### Examples:

Example 1: Highlight all negative values: <(0)

Example 2: Highlight dates that are later than today: >(.#DATE) Example 3: Highlight all dollar amount greater than \$100: >(\$100.00) Example 4: Highlight all values that match a defined variable: =(.VarName)

Example 5: Highlight all values that match a defined variable and text: =(.vCompName Corporation)

38. 02/12/2015

Plugins - Can the LoadDirectoryName Plugin be enhanced where nodes of the tree structure be expanded when the dialog is displayed?

Two additional options are supported for the LoadDirectoryName Plugin, for expanding the initial node and for expanding nodes with a single click.

EXPAND\_INITIAL\_FOLDER - Determines if; the initial folder node is expanded (ON), the initial folder and the sub-folders are expanded (CASCADE), the initial folder is not expanded (OFF, default).

AUTO\_EXPAND - Determines if single click will expand/close a node when clicked (ON/OFF). Otherwise double click is used. This option is for clicking on nodes, not the tree structure.

### Example:

PLUGIN LoadDirectoryName vDirName+
|PATH\_NAME C:\RBTI\ +
|SHOW\_BUTTONS ON+
|CREATE\_FOLDER\_ICON OFF+
|DELETE\_FOLDER\_ICON OFF+
|WIDTH 500+
|HEIGHT 400+
|READ\_ONLY ON+
|INCLUDE\_NON\_FOLDERS OFF+
|SHOW\_HIDDEN OFF+
|OK\_BUTTON\_CAPTION 'Load Folder'+
|EXPAND\_INITIAL\_FOLDER CASCADE+
|AUTO\_EXPAND ON

39. 02/16/2015

Forms - The Background Color Mapping in Enhanced DB Grids has been enhanced with a "Change" button for easier manipulation of defined mappings, and includes expression support for less than or equal to (<=) and less than or equal to (>=) comparisons.

40. 02/18/2015

Forms - New Tree View properties are added to expand nodes and to find a node based upon the node path.

EXPAND: controls whether a node is expanded or collapsed; valid options are ON/CASCADE/OFF FINDPATHNODE: selects a node using the full path

## Example:

PROPERTY TreeView1 FINDPATHNODE 'Orders\Region 6\Estimates' PROPERTY TreeView1 EXPAND 'ON' PROPERTY TreeView1 SET\_FOCUS 'TRUE'

| 41. | 02/18/2015 | Forms - Two new EEPs are added to DB and Variable Date/Time Picker controls to execute when the Drop-Down Calendar is displayed or hidden, allowing for improved date/time verification.                                                                                                    |
|-----|------------|----------------------------------------------------------------------------------------------------|
|     |            | On Drop Down EEP - triggered when the drop-down calendar is displayed On Close Up EEP - triggered when the drop-down calendar is hidden                                                                                                    |
| 42. | 02/26/2015 | Forms - I frequently need to filter more than one column in Enhanced DB Grids. Sometimes I need to filter a name column using a text string (filter type: 'Contains') and then filter the result by another column with an integer data type (filter type: 'Equal'). The filter type property currently operates at the DB Grid level. Can filters be provided at the column level? |
| 43. | 03/02/2015 | Database Explorer - At times, the number of database connections can increment to invalid values through improper closing of R:BASE sessions and through remote connection use.                                                                                                    |
|     |            | From within R:BASE, the option "Tools" > "Database Connections" > "Reset User Count" has been added. This option will reset the user count, only if there are no other valid connections to the database. If valid connections exist, the count will not reset.                                                                                                    |
|     |            | To verify that your connection is indeed the actual single database connection, alter the MULTI setting to OFF. If you are NOT able to connect, there is another active session already connected in the multi-user environment. If you ARE able to connect, there is no other valid users, and the connection count can be reset manually.                                         |
| 44. | 03/02/2015 | ODBC - When attaching ODBC tables by selecting "Utilities" > "Attach SQL Database Tables" from the menu bar, the dialog has been enhanced with an "Attach USING ALL" check box, rather than automatically adding USING ALL to the command.                                                                                                    |
|     |            | Without USING ALL, R:BASE will query the ODBC source, to properly assign primary and unique key qualcols for the attached table.                                                                                                    |
| 45. | 03/10/2015 | R:BASE Editor - When using the built-in R:BASE Editor, there is not a shortcut key navigation method to switch between the opened tabs.                                                                                                    |
|     |            | The hot keys [Ctrl+Alt+N] to move to the "Next Tab" and [Ctrl+Alt+P] to move to the "Previous Tab" have been implemented. [Ctrl+Alt+,] for the previous tab and [Ctrl+Alt+.] for the next tab were also implemented.                                                                                                    |
| 46. | 03/19/2015 | Data Browser - When using the "Replace All Column Values" menu option within the Data Browser, the dialog box contains a limit of 51 characters. There should be no limit as the replacement value could be an expression that comprises of many columns combined.                                                                                                    |
| 47. | 03/19/2015 | Data Browser - When using the "Replace All Column Values" menu option within the Data Browser, the dialog box does not allow the use of the Data Dictionary.                                                                                                    |
| 48. | 03/20/2015 | Commands - There is not a method to increase the button text "font size", or to make the button text "bold" for the PAUSE command.                                                                                                    |
|     |            | The PAUSE command has been enhanced to support a font size with bold, italic, underline, and strikeout types for the button text. The button width and height can also be modified.                                                                                                    |
|     |            | PAUSE 2 USING 'Message Text' CAPTION 'Caption Text' + ICON INFO BUTTON 'Button Text' + OPTION BUTTON_COLOR -16777216 +  BUTTON_FONT_NAME Tahoma +  BUTTON_FONT_SIZE 10 +  BUTTON_FONT_SIZE 10 +  BUTTON_FONT_BOLD ON +  BUTTON_WIDTH 100 +  BUTTON_HEIGHT 35                                                                                                    |

Commands - With DIALOG command and using OK/CANCEL buttons with a field, parameters are 49. 03/20/2015 available for the button text to be enlarged and made bold. However, there are not YES/NO button parameters for the button text to be enlarged and made bold. The YES/NO button parameters for the DIALOG command have been enhanced to support a font name, with bold, italic, underline, and strikeout font types for the button text. The button widths can also be DIALOG 'Type Message Here ...' vResponse vEndKey YES + CAPTION 'Type Caption Here ...' ICON INFO +  $\,$ OPTION BUŤŤON\_ÝES\_COLOR 32768 + |BUTTON NO COLOR 255 + BUTTON\_YES\_FONT\_BOLD ON +
BUTTON\_YES\_FONT\_COLOR -16777208 +
BUTTON\_YES\_FONT\_NAME Tahoma +
BUTTON\_YES\_FONT\_SIZE 10 + BUTTON\_YES\_WIDTH 85 + BUTTON\_NO\_FONT\_BOLD ON + BUTTON\_NO\_FONT\_COLOR -16777208 + BUTTON\_NO\_FONT\_NAME Tahoma + BUTTON\_NO\_FONT\_SIZE 10 + BUTTON\_NO\_WIDTH 85 50. 03/26/2015 Plugins - Can the R:Dialog and R:Pause Builder Plugins be enhanced to recognize and build the code based upon the current QUOTES setting, like the R:Choose Builder Plugin does. 04/03/2015 Forms - The Count Down Timer control does not accept a TEXT string when using the TIME parameter. 51. The PROPERTY command syntax was updated to do so. Commands - R:Compiler for R:BASE now supports the "QBE RB\_Wizard" command to launch the Query 52. 04/03/2015 Wizard within compiled applications. Commands - When using TALLY, the command limits evaluations upon the first 40 characters for TEXT 53. 04/29/2015 data type columns. The limit has been increased to the first 100 characters. Functions - The ROUND function has been enhanced to support CURRENCY for the first argument. 54. 04/30/2015 SET VAR vAmount CURRENCY = \$662.79 SET VAR vRound DOUBLE = (ROUND(.vAmount,1)) SHOW VAR vRound 662.8 55. 05/08/2015 Commands/Settings - A new application property has been implemented allowing forms to be displayed as "native", which eliminates the use of operating system themes on R:BASE forms. With the setting (default), the feature is disabled. PROPERTY APPLICATION NATIVE\_FORMS 'ON' PROPERTY APPLICATION NATIVE\_FORMS 'OFF' Command/Settings - A new application property has been implemented allowing form controls to be displayed as "native", which eliminates the use of operating system themes on the R:BASE form objects. With the setting OFF (default), the feature is disabled. 56. 05/08/2015 The function of this property is to make controls look like native controls. The setting is dependent on the NATIVE\_FORMS property, and will only take effect when NATIVE\_FORMS is set ON. PROPERTY APPLICATION NATIVE CONTROLS 'ON' PROPERTY APPLICATION NATIVE\_CONTROLS 'OFF' Functions - When using the SRPL function upon a large VARCHAR variable (54,000+ characters) the 05/09/2015 57. resulting variable will be truncated. The previous expression limit of about 32,767 in size has been increased to just over 250,000.

| 58. | 05/11/2015 | Forms - A new On After Cell Click EEP has been introduced for the Enhanced DB Grid control, to fire after a grid cell has been clicked.                                                                                                    |
|-----|------------|----------------------------------------------------------------------------------------------------|
| 59. | 05/13/2015 | Forms - A Display Format property is now supported for form variable controls. The Display Format is only available for non-text type data (Integer, Date, Time, etc.). When the control has focus, the value will be formatted in its native format. Upon exit, the Display Format value is applied.                                                                                                    |
| 60. | 05/13/2015 | System Tables - Currently the SYS_INDEX_TYPE column of SYS_INDEXES returns a constant '3' for all records. It would aid identification and understanding if instead of a constant '3' a number really indicative of the index type such as the listing below was returned.  1 = INDEX 2 = UNIQUE INDEX 3 = UNIQUE CASE INDEX 4 = DBF INDEX 5 = PRIMARY KEY 6 = PRIMARY KEY CASE 7 = UNIQUE KEY 8 = UNIQUE KEY 8 = UNIQUE KEY CASE 9 = FOREIGN KEY |
| 61. | 05/27/2015 | Reports/Labels - The properties for "Blank When Zero" and "NULL Format" have been added to the Variable Memo and DB Memo controls in the Report/Label Designer.                                                                                                    |

| Item | Date Fixed | Description                                                                                                    |
|------|------------|----------------------------------------------------------------------------------------------------|
| 01.  | 12/01/2014 | Forms - When changing the associated column for DB Memo from one column to another column and then clicking on the [Apply] button, the visual display of the associated column is not refreshed. However, the column is saved. Closing the form and opening the form again displays the associated column correctly. |
| 02.  | 12/02/2014 | Data Browser - When entering data into a DATE column via the Data Browser using View as Row, an error appears when the first number is typed.                                                                                                    |
| 03.  | 12/04/2014 | Forms - When displaying a form with a Menu Bar, images loaded individually do not appear when the form is run.                                                                                                    |
| 04.  | 12/04/2014 | Forms - The GETPROPERTY CompID CURRENTCOLUMNNAME 'VarName' syntax works for DB Grids but not Enhanced DB Grids.                                                                                                    |
| 05.  | 12/05/2014 | Forms - When using the [F7]/[F8] hot keys through a dataset, the GetProperty command doesn't retrieve the expected value in table-level EEPs when SET FOCUS is OFF, and the captured value is off by one row.                                                                                                    |
|      |            | In such seldom used instances, the ForceRefreshValue has been implemented for database controls to take the data field's value and assign it to the control overwriting the control's current value (thus the control's value is refreshed).                                                                         |
|      |            | PROPERTY DB_ComponentID ForceRefreshValue 'TRUE'                                                                                                    |
| 06.  | 12/08/2014 | Database Explorer - After changes are made to code within the results of a Database Explorer keyword search (Ctrl+F), the date/time stamp for External Forms and Applications is not updated accordingly.                                                                                                    |
| 07.  | 12/10/2014 | Data Designer - Constraint errors are displayed when attempting to create a recursive foreign key within the Data Designer. The recursive foreign key can be created using the ALTER TABLE command.                                                                                                    |
| 08.  | 12/10/2014 | Data Designer - When using a recursive foreign key (foreign key referencing a primary key within the same table) errors are displayed within the Data Designer when altering the table structure. The ALTER TABLE command does allow for changes.                                                                    |
| 09.  | 12/10/2014 | Data Designer - For a recursive foreign key, the "Duplicate" and "Adjacency" factor values are set to zero with R:BASE eXtreme 9.5 (64).                                                                                                    |
| 10.  | 12/10/2014 | Data Designer - If Cascade (Update) is added to a table containing a recursive foreign key, R:BASE closes unexpectedly when the primary key value is updated.                                                                                                    |
| 11.  | 12/12/2014 | Forms - When a filter is defined based on "Column" and the underlying column type is INTEGER, the Enhanced DB Grid is being sorted as TEXT, such as: 1, 100, 101, 2, 3, 4, 5, 50                                                                                                    |
| 12.  | 12/16/2014 | ODBC - When using thousands of SATTACH commands with temporary tables, eventually R:BASE fails to return the correct row count.                                                                                                    |
| 13.  | 12/17/2014 | Forms - When using an Enhanced DB Navigator the hints do not turn off. After you uncheck "Show Hints" the hints still show. If you delete the hint values from the "Hints" tab, the hints also still appear.                                                                                                    |
| 14.  | 12/18/2014 | Trace Debugger - When the debugger is launched for a command file, the keyword and other color highlighting is different from the keyword formatting when the R:BASE Editor is displayed.                                                                                                    |

| 15. | 12/22/2014 | Commands - When converting/upgrading a Turbo V-8 database to 9.5 (64) using the "TURBO dbname V9" command, the ERROR is generated as follows:                                                                                                    |
|-----|------------|----------------------------------------------------------------------------------------------------|
|     |            | -ERROR- Too many columns defined in the table - limit is 2048 (2730)                                                                                                    |
| 16. | 12/30/2014 | Commands - With Integrated Windows Authentication support (SET WINAUTH ON) and the ability to use USER names that contain spaces, error messages are encountered when rebuilding the unloaded output for the SET USER and GRANT commands.                                                                                               |
| 17. | 12/31/2014 | Commands - When doing UNLOAD with SATTACHed tables, if you had not already connected to the server, the UNLOAD does not output properly.                                                                                                    |
| 18. | 01/02/2015 | External Forms - After reloading an external form, the Action Designer dialog for Custom Form Actions does not appear.                                                                                                    |
| 19. | 01/05/2015 | External Forms - If an external form is designed and changed and you try to 'X' out of R:BASE, the prompt to save the external form is not displayed. If you just close the designer, the prompt is displayed.                                                                                                    |
| 20. | 01/16/2015 | External Forms - It appears that the lock control does not work properly in external forms.                                                                                                    |
| 21. | 01/16/2015 | Forms - I noticed that when I try to copy/paste multiple Custom Form Actions from one form into another using the copy and paste buttons, things don't work as expected.                                                                                                    |
| 22. | 01/19/2015 | Functions - When I issue the command SET VAR vDomain = $(CVAL('USERDOMAIN'))$ I am getting the result of the Computer Name and not the domain name.                                                                                                    |
| 23. | 01/19/2015 | Forms - When navigating multi-table grids, a lookup variable is capturing an incorrect value in relation to the active row.                                                                                                    |
| 24. | 01/20/2015 | Forms - The Radio Button Group Tab Stop property always behaves as if the status is unchecked.                                                                                                    |
|     |            | When the Radio Button Group Tab Stop is checked or True, note the focus appears lost when moving to the group box (because box is focused, not the items). Once [Tab] is pressed again the focus will switch to the radio button inside the box, which is the correct behavior.                                                         |
| 25. | 01/23/2015 | Forms - When creating a new form, the Form Default Background Color is not used from the settings.                                                                                                    |
| 26. | 01/26/2015 | Forms - The enter processing for the Advanced Variable Rich Edit is not consistent; repeatedly pressing [Shift+Return] seems to work inconsistently. First press inserts a return, Second press moves focus to next control. Third press inserts a return etc.                                                                          |
| 27. | 01/26/2015 | Forms - The properties for WantReturns, WantShiftReturns, WantTabs produce errors for the Advanced Variable Rich Edit control.                                                                                                    |
| 28. | 02/02/2015 | Database Explorer - When an internal Variable Form with existing comments is saved as External Form File, the form comments are not carried over to the External Form File.                                                                                                    |
| 29. | 02/12/2015 | Forms - When I set up a color function for a column in an enhanced DB Grid and then I relocate the column on the grid, the color function remains with the original column placement and does not follow the original column to its new location. The function's action is still correct, but the color is applied to the wrong column. |
| 30. | 02/13/2015 | Forms - When using a Variable Lookup List View with a font size higher than the default MS Sans Serif 10 and "Show Row Numbers" enabled, the column is not dynamically adjusted and the row number values are truncated.                                                                                                    |
| 31. | 02/13/2015 | Forms - When using a long form with a scroll bar, it is not possible to drag the scroll bar.                                                                                                    |
| 32. | 02/16/2015 | Functions - When using the SLOC function where a double space is the search criteria, a single space is being incorrectly recognized as a match.                                                                                                    |

| 33. | 02/17/2015 | Forms - When converting DOS forms with the design and runtime passwords set to NONE, the converted Windows form is password protected where NONE is not accepted.                                                                                                    |
|-----|------------|----------------------------------------------------------------------------------------------------|
| 34. | 02/19/2015 | Database Explorer - When resetting the version number for an external form on a Windows 8.1 computer, a misleading "Unable to change the external form comment." error message is displayed. The version number is however changed after refreshing with the F5 key.                                                                    |
| 35. | 02/23/2015 | Data Browser - With an extended monitor, and a BROWSE * FROM TABLE command up in the extended area (monitor 2), the "hints" while hovering above columns are appearing on the other (left side) monitor 1)                                                                                                    |
| 36. | 02/26/2015 | User Privileges - When editing access rights for a user within the User Privileges interface, the "Edit Privileges" button does not respond when clicked.                                                                                                    |
| 37. | 02/26/2015 | ODBC - When using SATTACH to add SQL Data Source tables, the source primary key columns are not recognized and qualcols are added based upon the QUALCOL setting.                                                                                                    |
| 38. | 02/26/2015 | Functions - When using the FORMAT function to display date information in various ways, the 'WWW+' mask is not displaying results.                                                                                                    |
| 39. | 03/02/2015 | External Forms - When two users are accessing a database application at the same time through an external form, the changes in a table through EEP code made by the first user are not automatically reflected when the second user queries the table.                                                                                  |
| 40. | 03/12/2015 | Reports - After a PDF Signature Field is added to a report, when right clicking and choosing "Field Name", the dialog reads "PDF List Box Name".                                                                                                    |
| 41. | 03/13/2015 | Settings - When using the TIMEOUT setting, and a session is closed due to inactivity, the R:BASE database connected user count is not decremented.                                                                                                    |
| 42. | 03/25/2015 | Commands - There are several commands that fail to report an illegal table name in R:BASE eXtreme 9.5 (32) when the table name exceeds the 18 character limit. The issue can be replicated with the BROWSE, TALLY, and SELECT commands.                                                                                                 |
| 43. | 04/01/2015 | Form Designer - When the Form Designer is opened and the displayed form height is larger than what is visible on the screen, the form cannot be resized by scrolling down and grabbing the bottom right corner with the mouse cursor. If the right border is altered, the form can then be altered by grabbing the bottom right corner. |
| 44. | 04/01/2015 | R:Style - When running R:Style, the keyword VALUE is being expanded to VALUES. This is breaking what was working code for the PROPERTY command and VALUE parameter for the Meter control.                                                                                                    |
| 45. | 04/06/2015 | Commands - After attaching an SQL data source table with the USING ONLY syntax of the SATTACH, to limit the columns, the ONLY portion is not listed in the command syntax when unloading the server table structure.                                                                                                    |
| 46. | 04/07/2015 | Forms - When you change the DB Combo Box to read only via the PROPERTY command, it does not change the background to the "read only" color.                                                                                                    |
| 47. | 04/07/2015 | Commands - When using the RUNRBA command in an EEP, the error message, "Illegal command in Entry/Exit Procedure", is displayed.                                                                                                    |
| 48. | 04/08/2015 | ODBC - When using the SATTACH command versus using the menu option, Utilities > Attach SQL Database Tables, to attach SQL Server tables, different table names are available (tables with preceding "dbo.") and attached which result in incorrect qualkey assignments.                                                                 |
| 49. | 04/14/2015 | Forms - When launching and minimizing multiple MDI forms, the program focus remains upon the first minimized form and access to any other MDI form is not allowed.                                                                                                    |
| 50. | 04/16/2015 | Data Dictionary - After rearranging the columns by dragging the headers, any sorting is performed on the incorrect column.                                                                                                    |

| 51. | 04/29/2015 | Commands - When using the TALLY command with a WHERE Clause containing a TEXT data type variable-based IN condition, the rows for the command cannot be found. Using the actual text values does produce the expected results.                                                         |
|-----|------------|----------------------------------------------------------------------------------------------------|
| 52. | 04/30/2015 | Commands/ODBC - When using the SATTACH command, with USING ONLY, a table does not attach if it contains a column name longer than 18 characters. This issue is specific to R:BASE extreme 9.5 (32).                                                                                    |
| 53. | 05/01/2015 | Forms - When a form is first drawn, the themed border looks correct. But once an EEP is run and control returns to the form, there is a grey inner border displayed. This can be removed by rolling up the form and rolling it down.                                                   |
| 54. | 05/01/2015 | Commands/ODBC - An error occurs when exiting R:BASE after an SATTACH is performed through Oterro.                                                                                                    |
| 55. | 05/01/2015 | Commands/ODBC - In certain instances, R:BASE does not complete processing during an ODBC ATTACH to an Oterro DSN.                                                                                                    |
| 56. | 05/07/2015 | Forms - Properties for columns in a DB Grid include choices of left-justified, right-justified or centered for column captions and the columns themselves. But if the column data type is INTEGER, having the column left-justified is the same as right-justified. Centered works OK. |
| 57. | 05/22/2015 | Help Files - Within the SYS_OLD entry for Stored Procedures and Triggers, the sentence which describes the action for the virtual pointer incorrectly states "INSERT", when it should read "UPDATE" for the supported actions.                                                         |
| 58. | 05/29/2015 | Forms - When applying PROPERTY < CompID > ENABLED 'FALSE' or PROPERTY < CompID > VISIBLE 'FALSE' upon grouped controls within a Group Bar, the objects remain visible.                                                                                                    |